## **Nutzung WebOpac**

Im WebOpac kann im aktuellen Bestand der Bücherei recherchiert werden. Über das eigene Konto können Medien online verlängert oder vorbestellt werden.

## **Recherchemöglichkeit:**

Über die Suchmaske können Sie den Bestand der Bücherei recherchieren. Für eine Detailanzeige (Standort, Ausleihstatus…) auf das entsprechende Medium in der Trefferliste klicken.

## **Ihr Leserkonto**

oben Links Konto anklicken Ausweisnummer & Passwort eingeben >> Initialen + Geburtsdatum *oder* >> Geburtsdatum (bei älteren Ausweisen) Bsp.: AH01.01.1999 / 01.01.1999

Übersicht z.B. über Ihre Medien, Ausleihfrist und offene Gebühren.

Zum **Verlängern** rechts Pfeil anklicken und bestätigen.

Keine Online-Verlängerung möglich bei:

- offenen Gebühren
- Medium bereits für einen anderen Leser
- vorbestellt
- Leihfrist bereits überschritten

Nehmen Sie bitte telefonisch während unserer Öffnungszeiten Kontakt mit uns auf. Tel.: 06324 / 935451 Keine Verlängerung per Mail möglich

Das **Vorbestellen** ist nur für entliehene Medien möglich. In der Detailanzeige des gewünschten Mediums oben auf Vorbestellen klicken und bestätigen.

Homepage: www.hassloch.de/gemeindebuecherei

WebOpac: www.hassloch.internetopac.de

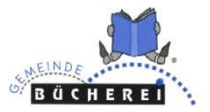

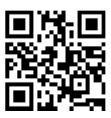